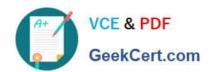

# A2150-195<sup>Q&As</sup>

Assess: IBM Security QRadar V7.0 MR4 Fundamentals

# Pass IBM A2150-195 Exam with 100% Guarantee

Free Download Real Questions & Answers PDF and VCE file from:

https://www.geekcert.com/a2150-195.html

100% Passing Guarantee 100% Money Back Assurance

Following Questions and Answers are all new published by IBM Official Exam Center

- Instant Download After Purchase
- 100% Money Back Guarantee
- 365 Days Free Update
- 800,000+ Satisfied Customers

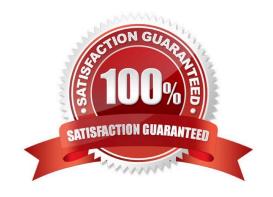

# VCE & PDF GeekCert.com

## https://www.geekcert.com/a2150-195.html

2024 Latest geekcert A2150-195 PDF and VCE dumps Download

#### **QUESTION 1**

Which two pages or tabs are added to the IBM Security QRadar V7.0 MR4 (QRadar) Log Management product after it has been upgraded to QRadar SIEM? (Choose two.)

- A. Admin
- B. Reports
- C. Offenses
- D. Dashboard
- E. Network Activity

Correct Answer: CE

#### **QUESTION 2**

How does a user search for events by high/low level category?

- A. Actions menu > add a filter
- B. Display drop-down > select categories
- C. Add Filter icon > Category drop-down
- D. View drop-down > select By Category drop-down

Correct Answer: C

#### **QUESTION 3**

Which steps are required to see hidden offenses in IBM Security QRadar V7.0 MR4 (QRadar)?

- A. Contact the QRadar administrator to select Hidden Offenses and then choose the Show option from the Action menu.
- B. From the Offenses page, navigate to All Offenses and open the Search menu. Select Edit Search and in the Search Parameters section, uncheckthe box Exclude Hidden Offenses.
- C. From the Offenses page, navigate to the Offenses by Category, and click on Show Inactive Categories to display all hidden offenses. Click Hide Inactive Categories to hide them again.
- D. Hidden Offenses are no longer associated with Offenses so a custom report and a search should be created that uses a search parameter where Associated with Offense equals False. To create a custom report, navigate to Reports and from the Actions menu select Create.

Correct Answer: B

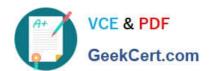

#### **QUESTION 4**

Click the Exhibit button.

<13>Apr 17 00:23:40 user\_desktop AgentDevice=WindowsLog AgentLogFile=Security Source=Microsoft-Windows-Security-Auditing Computer=389.blackbox.computer User= Domain= EventID=5156 EventIDCode=5156 EventType=8 EventCategory=12810 RecordNumber=148983706 TimeGenerated=1334633018 TimeWritten=1334633018 Message=The Windows Filtering Flatform has permitted a connection. Application Information: Process ID: 1772 Application Name \device\hardciskvolume3\wndows\system32\svchost.exe Network Information Direction: Irbound Source Address: 224.0.0.252 Source Port: 5355 Destination Address: 11.20.13.42 Destination Port: 61903 Protocol: 17 Filter Information: Filter Run-Time ID: 66565 Layer Name: Receive/Accept Layer Run-Time ID: 44

What is the appropriate regex to extract the TirneWritten field value from the payload?

- A. Written=.\*\s
- B. TimeWritten=.\*\s
- C. (TimeWritten=. \*?\s)
- D. TimeWritten=(. \*?)\s

Correct Answer: D

#### **QUESTION 5**

What two tasks can be performed from the Assets tab? (Choose two.)

- A. Edit asset severity
- B. Clear vulnerabilities
- C. Manually add asset profiles
- D. Search assets that match specific attributes

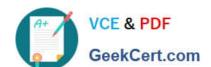

### https://www.geekcert.com/a2150-195.html 2024 Latest geekcert A2150-195 PDF and VCE dumps Download

E. Show which offenses an asset has been involved with

Correct Answer: CD

A2150-195 VCE Dumps A2150-195 Practice Test A2150-195 Braindumps